## **Charakteristika programu TOB**

Program TOB v. 13 je ur en k posuzování stavebních konstrukcí dle SN 73 0540-2:2007 Tepelná ochrana budov a **SN EN ISO 6946** Tepelný odpor a sou initel prostupu tepla. Umož uje posuzovat i konstrukce s v tranou vzduchovou vrstvou. TOB - Tepelná ochrana budov<br>
Program TOB v. 13 je ur en k posuzování stavebních konstrukci dochrana budov<br>
pro návrh vytápění so výpočetní softypelný odpor a sou initel pro<br>
posuzovatí konstrukce s v tranou vzduchovou vrst

P i posuzování se vyhodnocuje, zda konstrukce vyhovuje z hlediska

- teploty rosného bodu,
- sou initele prostupu tepla.
- kondenzace vodní páry podle SN 73 0540 a m sí ní výpo et podle SN ISO 13788
- u podlahových konstrukcí i z hlediska poklesu dotykové teploty

Program TOB pro Windows umožuje na ítání archivních souborí po ízených programem POKON a předchozími verzemi pracujícími pod MS DOS tj. souborů s příponou td3.

Archivní soubory mají píponu TOB a lze je využívat i pi prácí s programem TV / PENB / TZ na výpo et tepelných ztrát a zpracování průkazů energetické náro nosti budov a žádostí o státní podporu v programu Zelená úsporám.

# **Co je nového**

**Verze 7.2.0**

## **Mřížka tabulky**

Zobrazování zadaných vstupních údaj a výsledk<sub>i</sub> je provád no v nastavitelných tabulkách. Uživatel měže ovlivnit po adí, ší ku a po et sloupc v tabulce. Ukážeme-li na hlavi ku, objeví se asi za vte jnu v popisku význam nápisu na hlavi ce. Mezi sousedními hlavi kami sloupc je tzv. dělicí táhlo. Sloupce a "ádky tabulky mohou být oddělené úsečkami o volitelné intenzitě šedi. Průniky sloupců a ádků nazýváme buňkami. Sloupce k jedné tabulce můžeme umístit na níkolik list (nap. zobrazená tabulka Konstrukce má listy SEZNAM, V1 a V2).

**Nemá-li pracovní okno maximální rozm**<sub>r, m</sub> žeme jeho ší ku a výšku upravit tahem za vnejší ráme ek; šířka sloupcí se při tom mění úměrně se šířkou okna. **Šířku jednoho sloupce** upravíme na úkor sousedních sloupc tahem za d licí táhlo. Chceme-li p e íst celou hodnotu, která se do úzké bu ky nevešla, nemusíme sloupec rozši ovat. Staí na bu ku ukázat ukazatelem myši. Celý obsah se za vte inu zobrazí v popisku (bu ka nesmí být vybraná).

**Sloupec přemístíme** přetažením jeho hlaviřky do cílového místa (to musí ležet na liště hlaviřek). Rozhraní, ke kterému se p<sub>esouvaná hlavi</sub>ka pímkne, se zbarví erven. **Sloupec odstraníme** ztažením jeho hlavi ky z lišty.

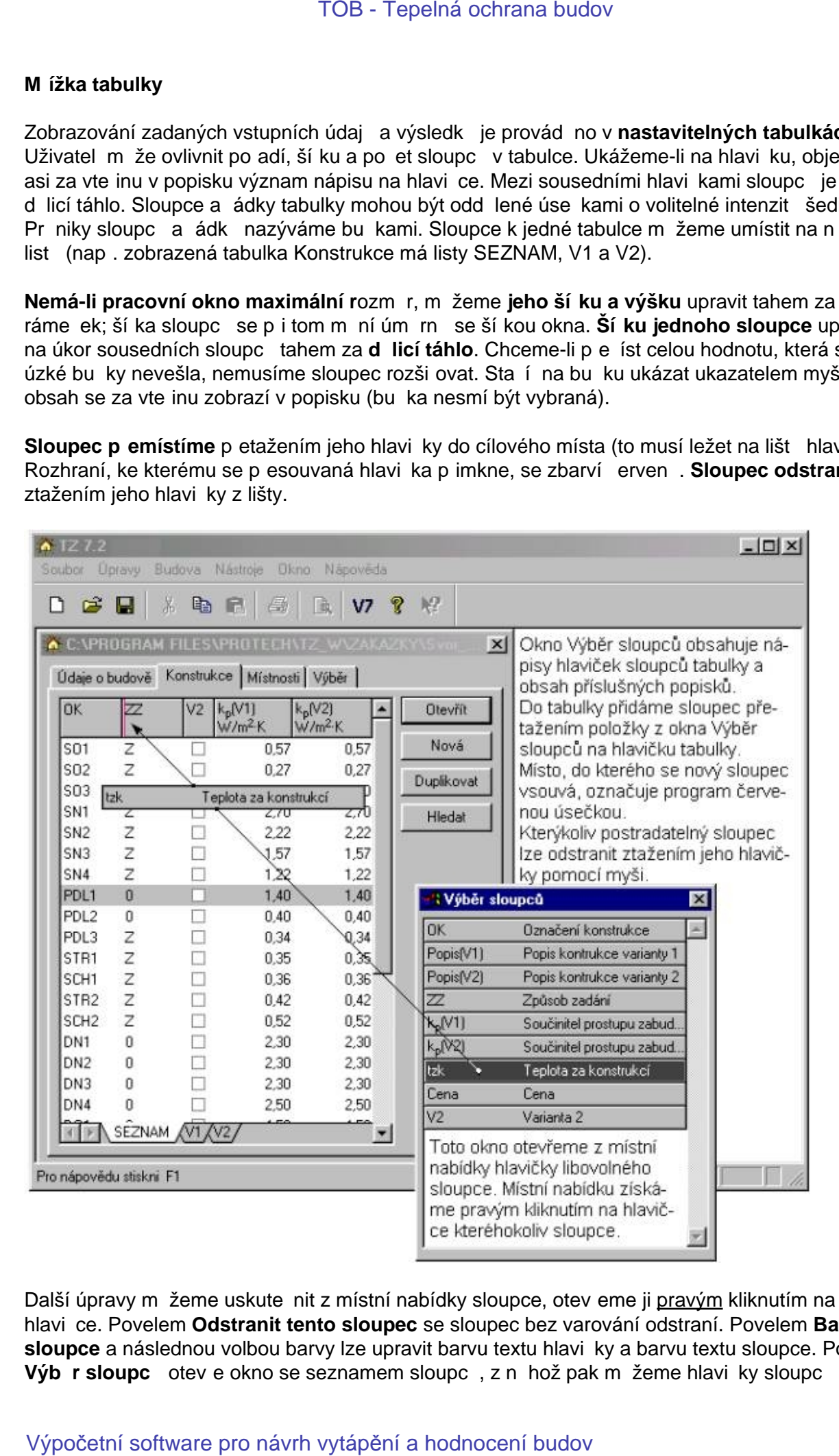

Další úpravy měžeme uskutečnit z místní nabídky sloupce, otevěme ji pravým kliknutím na jeho hlavičce. Povelem **Odstranit tento sloupec** se sloupec bez varování odstraní. Povelem **Barva sloupce** a následnou volbou barvy lze upravit barvu textu hlavičky a barvu textu sloupce. Povel Výb r sloupc otev e okno se seznamem sloupc, z něhož pak měžeme hlavi<sub>ky</sub> sloupc

p etahovat do tabulky a vytvo it v ní nové sloupce. Akci ukon íme zav ením seznamu. Povely **Zarovnat, Jednotky** a Formát umož ují volbu polohy obsahu bu ky v i jejímu obrysu, volbu měřicí jednotky veličiny a volbu formátu, kterým se budou zobrazovat číselné hodnoty.

V adepípad měžeme kliknutím na hlavicku sloupce dát příkaz k vzestupnému nebo k nevzestupnému **uspořádání dat** podle tohoto sloupce. Je-li sloupec řídící pro uspořádání dat v tabulce, je v hlavi ce sloupce zobrazen trojúhelník, jehož orientace sou asní vyjad uje zpísob uspo ádání. TOB - Tepelná ochrana budov<br>Zarovnat, Jednotky a yytvo it v ní nové sloupce. Akci ukon ime z<br>mici jadnotky veli iny a volbu formátu mcž ují volbu polohy obsahu bu<br>mici jadnotky veli iny a volbu formátu, kterým se budou zob

Povelem Nastavení tabulky se otev e okno Nastavení tabulky; umož uje práci s listy a s ohrani ením bun<sub>k.</sub>

# **Nestejnorodá konstrukce**

Nechá-li se složení plochy stavební konstrukce vymezené světlými rozměry místnosti popsat několika ržnými stejnorodými konstrukcemi (zdivo stěny, překlad nad oknem, v nec), mluvíme o nestejnorodé konstrukci. U této konstrukce se nejedná o jednorozmírné šíření tepla. Výpořet této konstrukce je popsán v SN 73 0540-4, lánek 3.2.3.

Nestejnorodá konstrukce se skládá ze stejnorodých konstrukcí (u kterých měžeme uvažovat jednorozmírné šíření tepla). Při výpořtu je třeba nejdříve zadat všechny potřebné stejnorodé konstrukce a pak teprve mužeme zalít zadávat nestejnorodou konstrukci. Stejnorodé konstrukce, které mají být použity k vyskládání nestejnorodé koénstrukce musí mít stejnou tlouš ku a shodné parametry v kart Prost edí. P i výpo tu se nerozlišují vrstvy pat ící k variant 1 nebo 2. Nestejnorodá konstrukce má vždy jen jednu variantu. TOB - Tepelná ochrana budov<br> **Nesté jnorodá konstrukce**<br>
Nechá-li se složení plochy stavební konstrukce vymezené sv. tlými<br>
Nelika r. znými stajnorožými konstrukcemi (zdvo st. ny. p. ekkad<br>
mensinorozók konstrukce (a loto

U nestejnorodé konstrukce je programem posuzován jen tepelný odpor a porovnáván s hodnotou danou normou. Podmínku povrchové teploty, rosného bodu a kondenzece musí spl ovat jednotlivé použité stejnorodé konstrukce.

Nestejnorodá konstrukce se zadává podílem jednotlivých stejnorodých konstrukcí na celkové ploše konstrukce vymezené svítlými rozmíry. Sou et všech podílí musí být 100%.

K usnadní ní výpo tu podílu píslušné stejnorodé konstrukce na celkové ploše nestejnorodé konstrukce vymezené sv<sub>etl</sub>ými rozměry slouží okno PROCENTA, které otevěrne stejnojmenným tla ítkem.

# **Procenta**

K usnadní ní výpo tu podílu píslušné stejnorodé konstrukce na celkové ploše nestejnorodé konstrukce vymezené sv tlými rozmíry slouží okno PROCENTA

Pí zadávání rozlišujeme t i typy ploch ozna ených jako světlý rozměr, výplně otvorě a stejnorodá konstrukce. Okno umož uje zadat pomocí rozmírů "a" a "b" adu ploch a přiřadit k nim některý z výše uvedených atribut. Celková plocha nestejnorodé konstrukce je dána rozdílem sumy svítlých ploch a sumy výplní otvorů. K této ploše je pak vztažen výpočet podílu stejnorodé konstrukce na nestejnorodé konstrukci. Vypo ítaný údaj zadáme do okna Nestejnorodá konstrukce. TOB - Tepelná ochrana budov<br> **Procentia**<br>
K usnadní ní výpo tu podílu p íslušné stejnorodé konstrukce na ce<br>
Konstrukce vymezené sv. tijí vyp ploch ozmě enýrh jako sv. tijí vozmí zaháze<br>
Výpočetní a hodnocení budové pro ná

Nejd íve zadáme plochy s atributem světlý rozměr, pak následují plochy s atributem výpl otvorů a na záv<sup>r</sup> za neme zadávat plochy jednotlivých stejnorodých konstrukcí.

# **Budova**

V lánku 5.2.1 definuje SN 73 0540-2:2002 **budovy s p evažující návrhovou vnit ní teplotou 20 °C**. Za takovéto budovy se považují všechny budovy obytné (nevýrobní bytové), občanské (nevýrobní nebytové) s převážně dlouhodobým pobytem lidí (např. školské, administrativní, ubytovací, ve ejně správní, stravovací, vetšina zdravotnických) a jiné budovy, pokud leží převažující návrhová vnitřní teplota v intervalu od 18 °C do 24 °C vřetní. TOB - Tepelná ochrana budov<br>
V lantu 5.2.1 definuje SN 73 0540-2:2002 budovy s p evaluající<br>
20 °C. Za lakovicio budovy sa považují všechný budový pro návrh (nevých riespisové pro návrh (nevých riespisové) spažeň a doporu

Pro tyto budovy je požadovaná a doporu ená hodnota sou initele prostupu tepla uvedena v tabulce 3, SN 73 0540-2:2002.

Pro budovy, které nespadají pod výše uvedenou definici jsou požadované a doporu ené hodnoty sou initele prostupu tepla vypo teny dle lánku 5.2.1.

Program provádí tento výpo et na základ teplot které lze zadat do vstupních polí v ádku s nabídkou **ostatní budovy pro teploty**. Tyto dva údaje slouží jen k výpo tu normové hodnoty sou initele prostupu tepla.

Výpo et průběh teplot a kondenzace v konstrukci je prováděn na základě teplot zadaných v bloku Prost edí (Návrhová teplota vnější a vnit ní), které je třeba také zadat.

# **Konstrukce**

Jednotlivé druhy konstrukcí, které je t eba rozlišovat z pohledu SN 73 0540-2:2002, jsou uvedeny v tabulce 3. U některých druhů konstrukcí je těpa ještě rozlišovat zda se jedná o konstrukci lehkou, nebo tžkou. Prostory s rozdílnými teplotami jsou vymezeny takto: TOB - Tepelná ochrana budov<br>
Monstrukce<br>
Jednollivé druhy konstrukcí, které je t eba rozlišovat z pohledu - St<br>
stabulace 3. Un. Knarph chin, knarstnící je t eba ještí rozlišovat z<br>
Gousední vytáp né byt se považují za pro

Sousední vytáp né byty se považují za **prostory s rozdílem teplot do 10 °C** v etn, sousední temperované byty a provozovny se považují za **áste n vytáp né prostory** a sousední ob asn vytáp né byty a provozovny se považují za nevytáp né prostory podle tabulky 3.

# **Hydroizolace**

P epína em ur ujeme, které vrstvy budou zahrnuty do výpo tu sou initele prostupu tepla konstrukce. TOB - Tepelná ochrana budov $\nu$ ytápica ochrana budov Pepina om ur ujeme, které vrstvy budou zahrnuty do výpo tu sou $\nu$ onstrukce.<br>Konstrukce.<br>Výpočetní software pro návrh vytápění a hodnocení budov

### **Skladba**

V záhlaví máme zobrazenou doporu enou a požadovanou hodnotu U sou initele tepla a slovní popis za azení. Tyto hodnoty jsou odvozeny ze za azení konstrukce podle SN 73 0540 na kart Prost edí.

#### **Seznam vrstev konstrukce**

Nejd ležit jším objektem karty **Skladba** je tabulka pro zadávání seznamu vrstev konstrukce. Vrstvy je pot eba zadávat v po adí od vnit ního líce k vnejšímu líci.

Pokud je v bu ce tabulky po pravé stran zobrazené tla ítko, lze kliknutím na tla ítku nebo klávesou **F4** otev ít okno usnad ující vložení p íslušného vstupního údaje.

Tabulka pro zadání konstrukcí má n kolik list.

V listu Zadání vkládáme do tabulky všechny pot ebné údaje pro jednotlivé vrstvy.

#### **1. sloupec - Katalogové číslo**:

Po stisknutí rozbalovacího tla ítka si můžeme vybrat některý z materiálů zadaných již do úlohy a nebo vstoupit do katalogu materiály, vybrat v něm materiál, tla<sup>r</sup>ítkem **Vyber** přenést jeho číslo do tabulky a klávesou **Tab** ho vložit.

Chybí-li pro vybraný materiál v katalogu hodnota nekteré fyzikální veliciny, je ped katalogovým íslem zobrazena hy zdi ka.

2. sloupec - Vrstva: Po výb ru materiálu je každé vrstv pi azen atribut Základní vrstva (Z vr.), který měžeme změnit na atribut Přidaná vrstva (Pvr)

To použijeme jen tehdy, pokud má zadávaná konstrukce obsahovat informace o stávajícím složení konstrukce a o skladbě konstrukce která vznikne po přidání dodatečných izolačních vrstev. Tímto postupem vznikne jedna konstrukce, která má dvě hodnoty sou initele prostupu tepla označované jako varianta 1 a varianta2. U(V1) a U(V2). TOB - Tepelná ochrana budov<br>
V záhlavi máme zobrazenou doporu onou a požadovanou hodnoti<br>
Prost za azení. Tylo hodnoty jsou odvozeny ze za azení konstrukce<br>
Nejd ležit jším objektem karty **Skladba** je tabulka pro zadávání

Tento postup nelze použít v pípad, kdy při přidávání izolací dojde souřasně ke změně heteré z vrstev, pat ících do stávající skladby. V tomto p ípad musíme zadat dvě samostatné konstrukce.

#### **3. sloupec - Typ vrstvy:** Jednotlivé položky mají následující význam:

- **B** běžná vrstva; na ni se nevztahují žádná zvláštní pravidla.
- H hydroizolace; ozna ení H je povinné u podlahových konstrukcí na terénu. Pokud podlahová konstrukce neobsahuje vrstvu typu **H**, nelze počítat pokles dotykové teploty. Hydroizolace ur uje u všech konstrukcí vrstvy, které se budou podílet na výpo tu tepelného odporu pokud ovšem není v kart**Prost edí** tato alternativa zamítnuta.
- I izolace; vrstvy od vnit ního líce k tepelní izola ní vrství I větně ní jsou vrstvy vnitřní.

Program ur uje m rnou hmotnost vnit ních vrstev. Je-li menší než 100 kg/m<sup>2</sup> je konstrukce hodnocena jako lehká.

• X po ítaná tlouš ka; touto volbou p edepíšeme výpo et takové tlouš ky aktuální vrstvy, p i které je sou et tepelných odporniiž zadaných vrstev roven hodnot požadovaného tepelného odporu vloženého do vstupního pole R. Po ur<sup>ení</sup> tlouš ky m<sup>žeme</sup> vrstv

přiřadit jiný typ, nap<sup>7</sup>. **I**, chceme-li, aby byla respektována m<sub>pr</sub>ná hmotnost vnitřních vrstev.

- NVS nosná vrstva stropu; ozna ení nosné vrstvy stropu je požadováno u všech podlahových konstrukcí, které neleží na terénu. Bez tohoto ozna ení nelze po ítat pokles dotykové teploty.
- VZN vzduchová vrstva nev traná:
- VZS vzduchová vrstva slab<sub>v</sub> traná:
- VZV vzduchová vrstva v traná; tato ozna ení jsou dostupná jen u vzduchových mezer (KC 163).

### Pípustné kombinace typu vrstev pípoužití vrstev VZN, VZS a VZV

**Vrstva VZN** - nemá žádné omezení

# Vrstvy VZS a VZ - musí být spln ny tyto podmínky

- 1. Všechny vrstvy konstrukce musí mít nastavenu variantu V1.
- 2. Mimo vrstvu VZV, pípadní VZS smí v konstrukci být jen vrstvy B a X.

**R – rozhraní –** zapnutí tohoto návěstí u příslušné vrstvy je požadováno u konstrukcí s vytápěním. Tyto konstrukce jsou posuzovány od vnějšího líce k rovině otopných trubek, nebo topných kabelů. Vrstva, které pí adíme atribut R – rozhraní je ješte zahrnuta do posuzované ásti konstrukce.

**4. sloupec - Tlouš ka vrstvy:** Zadání tlouš ky d vrstvy je povinné. Mečí jednotku lze zvolit z místní nabídky hlavi ky sloupce. Po odeslání tlouš ky je v ráme cích Varianta 1 a Varianta 2 zobrazen odpor **R<sup>T</sup>** proti prostupu tepla konstrukcí sestávající z již zadaných vrstev. Hodnota **R<sup>T</sup>** odporu proti p estupu tepla se skládá z tepelného odporu **R<sub>v</sub>** vrstev, odporu **R**<sub>i</sub> proti p estupu tepla na první vrstvu a odporu **R<sub>e</sub> proti p estupu tepla z poslední vrstvy. Sou asn** je zobrazena hodnota sou initele prostupu tepla a provedeno vyhodnocení, zda jsou splnény požadavky ČSN. TOB - Tepelná ochrana budov<br>
pi addi jiný typ, nap. I, chceme-li, aby byla respektována m<br>
• NVS nosná vrstva stropu; ozna eni nosné vrstvy stropu je poddnových konstitukci, které neleží na lerénu. Bez lohoto<br>
• VZS vzduc

**5. sloupec - initel tepelných most:** Vstupní pole Z<sub>TM</sub> obsahuje tla ítko, které nabídne komentá k ú elu Z<sub>TM</sub> a pro některé pípady jsou v okně initelé tepelných mostě uvedeny informativní hodnoty initel Z<sub>TM</sub>. Dále je toto okno opat eno tla ítkem Výpo et. Stisknutí tla ítka Výpo et otevírá okno pro výpo et initele tepelných most.

**6. sloupec - Korekce faktoru difúzního odporu.** Po stisknutí rozbalovacího tla ítka v tomto poli jsou nabídnuty hodnoty s komentá em k použití.

#### **Údaje pod tabulkou se seznamem vrstev**

Pole korek ní len

Je určeno k zadání korektivního lenu k hodnot sou initele prostupu tepla. Údaje pro velikost hodnoty korek ního lenu lze nalézt v SN 73 0540-4:2005 v kapitole B.9 a také v TNI 73 0329 a 30:2009. Tento korek ní len nelze zamě ovat za korek ní len průměrného sou initele prostupu tepla obálkou budovy Uem, který zohled uje vliv lineárních vazeb a zadáváme ho až na kart Zóny.

Korek ní len zadávaný na kartí Skladba zohledíuje vliv tepelných mostů v charakteristické výse i konstrukce (zejména ve vnejší hlavní izolatní vrstve). Vliv techto mostě lze podle CSN 73 0540 též zapo ítat pomocí sou initele ZTM (viz sloupec initel tepelných most).

Tepelný odpor nevytáp ných odpor

Tento údaj by neměl být používán při výpol tech konstrukcí pro údely zpracování žádostí o dotace v programu Zelená úsporám.

Význam tepelného odporu R<sub>u</sub> nevytáp ných prostorí je popsán v okn<sup>éd</sup>ostupném tla<sup>r</sup>ítkem pomoci a v oddíle Tepelný odpor Ru.

#### Listy **Tepelný odpor** a **Difúzní odpor**

zobrazují pro jednotlivé vrstvy hodnoty vybraných parametr. Upravovat v nich měžeme tloušíku d. Výb rem jiného katalogového ísla měžeme pejít na jiný materiál. Podrobnější informace o aktuálním materiálu získáme v okn<sup>Detail</sup> materiálu; otev eme ho povelem Otevít z místní nabídky ádku tabulky. TOB - Tepelná ochrana budov<br>Tento údaj by nem I byt používán p i výpo tech konstrukci pro ú<br>Propamu Zelená úsporám.<br>Vyznam teplného doporu R<sub>u</sub>nevytáp ných prostor i je popsán v výpotní soptenáno doporu Ru<br>Distrana pro náv

V pravé ásti karty jsou dvě výstupní pole. Horní ukazuje v měřítku řez konstrukcí, dolní průběh teploty ve směru tepelného toku. Přepínáním variant můžeme snadno posoudit vliv přídavných vrstev. Detailn jší informace poskytuje karta Teploty.

Je-li konstrukce zadaná, můžeme pomocí tlatítek pro přesun kteroukoliv vrstvu přesunout a pozorovat vliv přesunu na rozložení teplot a vznik pop. odstraní ní kondenzace. Po každém p esunu měžeme zaktivováním karty Tlaky získat podrobnější informace.

Sou initelé tepelné vodivosti l <sub>kat</sub> a l viz kapitola Definice. Faktor difúzního odporu viz kapitola Faktor difúzního odporu.

# **Typ vrstvy**

Do pole Vrstva píšeme ozna ení typu vrstvy. Jednotlivé položky mají následující význam:

- **B** běžná vrstva; na ni se nevztahují žádná zvlaštní pravidla.
- H hydroizolace; ozna ení H je povinné u podlahových konstrukcí na terénu. Pokud podlahová konstrukce neobsahuje vrstvu typu **H**, nelze počítat pokles dotykové teploty. Hydroizolace ur uje u všech konstrukcí vrstvy, které se budou podílet na výpo tu tepelného odporu pokud ovšem není v kart Prost edí tato alternativa zamítnuta. TOB - Tepelná ochrana budov<br> **Typ vrstvy**<br>
Do pole Vrstva píšeme ozna ení typu vrstvy. Jednotlivé položky m<br>
• **B** b žná vrstva; na ní se nevztahují žádná zvlaštní pravidla.<br>
• Advistokace incení software incení tip povin
	- I izolace: vrstvy od vnit ního líce k tepelní izola ní vrství I větní ní jsou vrstvy vnitřní.

Program ur uje měrnou hmotnost vnit ních vrstev. Je-li menší než 100 kg/m<sup>2</sup> je konstrukce hodnocena jako **lehká**.

- X po ítaná tlouš ka; touto volbou p edepíšeme výpo et takové tlouš ky aktuální vrstvy, p i které je sou et tepelných odpori již zadaných vrstev roven hodnoté požadovaného tepelného odporu vloženého do vstupního pole R. Po ur<sup>ení</sup> tlouš ky m<sup>žeme</sup> vrstv přiřadit jiný typ, nap<sup>r.</sup> I, chceme-li, aby byla respektována měrná hmotnost vnitřních vrstev.
- NVS nosná vrstva stropu; ozna ení nosné vrstvy stropu je požadováno u všech podlahových konstrukcí, které neleží na terénu. Bez tohoto ozna<sub>c</sub>ení nelze počítat pokles dotykové teploty.
- VZN vzduchová vrstva nev traná:
- VZS vzduchová vrstva slab<sup>v</sup> traná;
- VZV vzduchová vrstva v traná; tato ozna ení jsou dostupná jen u vzduchových mezer (KC 163).

**R – rozhraní –** zapnutí tohoto náv stí u p íslušné vrstvy je požadováno u konstrukcí s vytáp ním. Tyto konstrukce jsou posuzovány od vnějšího líce k rovině otopných trubek, nebo topných kabelů. Vrstva, které p i adíme atribut R – rozhraní je ješte zahrnuta do posuzované ásti konstrukce.

# Korek ní len **U**

Pot eba používání korek ního lenu vyplýtvá z techto pramen:

TNI 730329:2010

TNI 730330:2010

ČSN 73 0450:2007

Korekce sou initele prostupu tepla pomocí korek ního lenu ∪ie popsána v SN EN ISO 6946 zejména pro pípady net sností v izolacích a mechanických kotev procházejících izola ní vrstvou. V programu TOB je tento len použit i k zohlední ní skutel nosti, že práví hodnocená konstrukce je zadána jako konstrukce stejnorodá. Takováto stěna se na skutečné stavbě prakticky nevyskytuje. Nej ast ji se vyskytuje v kombinaci s p eklady a v ncem, tedy konstrukcemi, které mají odlišnou skladbu. Sou initel prostupu tepla by měl být vypočítán metodou pro nestejnorodé konstrukce (viz kapitolu Nestejnorodá konstrukce). TOB - Tepelná ochrana budov<br> **Korek ní len**<br>
Pot eba používání korek ního lenu vyplýtvá z t chto pramen :<br>
TNI 730339:2010<br>
SN 73 0450:2007<br>
SN 73 0450:2007<br>
SN 73 0450:2007<br>
SN 73 0450:2007<br>
SN 73 0450:2007<br>
SN 73 0450:20

Obecní lze íci , že pokud se bude jednat o konstrukci jejíž tepelný odpor bude dán převážně vní jší izolační vrstvou, která bude překrývat překlady, vlince a podobné mosty v konstrukci, bude korek ní len menší, než u konstrukcí bez této vnejší izolace.

Orienta ní hodnoty korek ního lenu p evzaté z 2. p epracovaného vydání publikace Zateplování budov, autor ing. Ji í Šála CSc.. Z téže publikace byl též převzat finitel tepelných mostů, který lze využít ke korekci hodnoty sou initele tepelné vodivosti hlavního izola ního materiálu.

Hodnotu korek ního  $\ell$ enu lze zadat = 0,00 v pípad $\ell$ , kdy u hlavní izola ní vrstvy zohledníme kotevní prvky pomocí sou initele ZTM.

Více viz help k ZTM a TNI 73 0329 a 30:2010.

## **Činitelé ZTM**

Pomocí initele ZTM je p<sup>e</sup>po ítáván sou initel tepelné vodivosti na ekvivalentní hodnotu ekv.

initel ZTM je pot eba používat (zejména u hlavních tepelne-izolatních vrstev) v techto případech:

A)

-izola ní vrstva je p erušována jiným materiálem (krokve ve st ešní konstrukci, rámové d evostavby atp.)

B)

-deklarovanou hodnotu lambdy je pot eba p epo ítat na hodnotu výpo tovou (prakticky u v tšiny izola ních materiál z firemních katalog)

C)

-k zohledn<sup>ní vliv</sup> kotvících prvku velkoplošných izolací

add. A

Hodnotu initele ZTM lze spo ítat. K tomu slouží tla ítko Výpo et.

**Tla ítko Výpo et** otevírá okno Výpo et initele tepelných most, kde lze hodnotu initele ZTM vypo ítat. Výpo et je založen na výpo tu nestejnorodé konstrukce, která má v tomto p ípad jen jednu vrstvu.

Do okna Výpo et initele tepelných most je p enesena vrstva pro kterou pot ebujeme ZTM zadat. Ve sloupci Podíl opravíme 100 % na skute nou hodnotu podílu materiálu na ploše charakteristické výse e vrstvy. Sou asní můžeme u této vrstvy zadat do sloupce klíkorek ní lení na přepočet deklarované hodnoty sou initele tepelné vodivosti D na návrhovou hodnotu. Více viz bod B. TOB - Tepelná ochrana budov<br>
initelé ZTM<br>
Pomoci initele ZTM je pe po litáván sou initel tepelné vodivosti<br>
initel ZTM je pot eba používat (zejména u hlavních tepeln -izola<br>
A)<br>
izola ní vrstva je p erušována jiným materiá

Z katalogu vybereme materiál, který se dále vyskytuje v charakteristické výseči a zadáme jeho podíl tak, aby výsledný sou et podíl byl 100%.

Po stisknutí tla ítka Výpo et je zobrazena hodnota tepelného odporu této nestejnorodé jednovrstvé konstrukce a z tohoto odporu je dopo ítána hodnota ZTM. Tla ítkem OK je vypo ítaná hodnota ZTM vložena do okna Skladba.

#### Tento výpo et lze použít jen za p edpokladu, že oba materiály mají stejnou tlouš ku d.

P i tomto výpo tu je pot eba aby výpo et ZTM byl provád n pro vrstvu, která má lepší lambdu, než má materiál, který budeme do vrstvy vkládat. V opa ném p ípad by vycházely záporné hodnoty ZTM a to program nepodporuje.

add A1

P j výpo tu konstrukcí stropů proti nevytápů ným prostorům se často setkáme s konstrukcí kde je mezi trámy vrstva izolace a nad touto izolací je ješte vzduchová vrstva. Pro újel výpoj tu této

konstrukce byl katalog A SN 73 0540 doplněn o novou skupinu 164 Vzduch. Tato skupina obsahuje jednotlivé položky u kterých je zadána tlouš ka a pro tuto tlouš ku byla vypo ítána hodnota lambdy.

Zjednodušení (na straní bezpe nosti) pro tyto vodorovné neví trané vzduchové vrstvy pí *tepelném toku zdola nahoru platí, že lambda (pro d=1 cm) = 0,07 W/(m.K) a lambda (pro d =30 cm) = 2,1 W/(m.K).*

*Mezi hodnotami 1 až 30 cm lze pro jakoukoliv tlouš ku d vzduchové vrstvy spo ítat lambdu (d cm) = 0,07 x d (cm).*

Pro vrstvu vzduchu 3 cm je lambda = 0,21 W/(m.K). Devo má lambdu = cca 0,20 W(/m.K). To znamená, že od 3 cm je d evo lepší izolant než vzduch. Z poslední v ty bodu add. A tedy plyne, že je pot eba výpo et ZTM provád t pro dřevo (s podílem na ploše charakteristického výřezu např. 15 % a v této vrstv bude 85 % vzduchu).

U konstrukce stropu kde je nad izolací ještě vrstva vzduchu budeme výpočet ZTM provádět pro vrstvu izolace (zde vložíme podíl d eva) a pro vrstvu d eva (zde vložíme podíl vzduchu ze skupiny 164 Vzduch). Pokud tuto druhou vrstvu zadáme jen jako vzduch (a ten můžeme vzít jak ze skupiny 163 tak u vodorovné vrstvy ze skupiny 164) je výpo et na straně bezpečnosti. TOB - Tepelná ochrana budov<br>
Nonstrukce byl katalog A SN 73 0540 dopin n o novou skupinu 14<br>
bosholuje jednotkivé položky u kterých je zadána tlouš ka a pro tuto<br>
obdnota lambdy.<br>
Zjednodušen (na stran bezpe nosti) pro Mo

Add. B

Výrobci tepelných izolací uvád jí ve svých podkladech lambdu deklarovanou (charakteristickou). Pro výpo et sou initele prostupu tepla je pot eba používat lambdu návrhovou (výpo tovou).

U materiál zadaných do pramenu A- SN 73 0540 probíhá výpo et a přepočet lambdy v závislosti na vlhkosti podle SN 73 0540-3, lánek 5.2.

U výrobk zadaných pod jednotlivými zna kami tento přepořet neprobíhá. Deklarovanou hodnotu lambdy lze převést na výpo tovou hodnotu pomocí sou initele ZTM

Podle pana doc. Svobody je doporu ená **hodnota pro p epo et polystyrénu ZTM = 0,02 a u** vláknitých izolací je doporu ená hodnota ZTM = 0,1. Stejné údaje platí pro veli inu k **popsanou v bodě A.**

## Add C

Dalším pípadem, kdy lze použít ekvivalentní hodnoty lambdy je zohlední ní kotvících prvků u vnejších tepelných izolací. Problematika je popsána v SN 73 0540-4, lánek B.3

V uvedeném lánku i v TNI 73 0329 a 30 jsou uvedeny konkrétní hodnoty korek ního lenu dU, který se má pi íst k vypo ítané hodnot sou initele prostupu tepla U konstrukce.

V novelizaci TNI 73 0329 a 30:srpen 2010 je uvedeno, že lze výše zmíní nou pírážku dU nahradit použitím ekvivalentní hodnoty lambdy hlavní izola ní vrstvy, která bude respektovat vliv kotvících prvk.

Add D

V praxi tedy bude docházet k soub hu bodu B a bodu C. Nap íklad pro polystyrén to tedy znamená, že dáme cca 2 % na přepořet deklarované hodnoty na výpořtovou hodnotu lambdy a cca 2 % na zohlední ní kotevních prvků. ZTM by mělo být 0,04. TOB - Tepelná ochrana budov<br>V praxi tedy bude docházet k soub- hu bodu B a bodu C. Nap íklad<br>znamená, že dáne cca 2 % na pepo et deklarované hodnoty na v<br>nca 2 % na zohledn- ní kotevních prvk . ZTM by m lo být 0,04.<br>Výpoče

### **Korekce sou initele vodivosti**

Pomocí initele k je přepo ítáván sou initel tepelné vodivosti na ekvivalentní hodnotu ekv při výpo tu ZTM. TOB - Tepelná ochrana budov<br>Pomocí initele k je p epo itáván sou initel tepelné vodivosti na<br>výpo tu ZTM.<br>Timto p cpo tem se u materiál - z fremních katalog - p epo itá dek<br>návrhovou, zajména u hlavních tepelní bada ních v

Tímto přepořtem se u materiálů z firemních katalogů přepořítá deklarovaná hodnota na hodnotu návrhovou, zejména u hlavních tepeln izola ních vrstev.

Pro polystyrény je pot eba použít hodnotu k =  $0,02$ 

Pro vláknité izolace je pot eba použít hodnoty  $k = 0,1$ 

VZV

Informace o celém pracovním okně jsou uvedené v kapitole

Pracovní Okno.

#### V ráme ku V traná vrstva se zadávají rozm<sup>ru</sup> vrstvy, v ráme ku

Otvory rozměry v tracích otvorů, obojí podle kót v náčrtu. Výběrové seznamy Poloha budovy a Krajina umoží uijí vybrat údaje pot ebné pro ur ení výpo tové teploty v tru z tabulky E.6. SN 73 0540 - 3, 1994. TOB - Tepelná ochrana budov<br>Mormace o celém pracovním okni jsou uvedené v kapitole<br>Pracovní Okoo,<br>V ráme ku Vi traná vrstva se zadávají rozm, ru vrstvy, v ráme ku<br>Otvory rozm, ry v tracich otvor , obcij podle két vná rb. V

#### Stisknutím tla ítka

Tabulka VZV se otev e okno Tabulka vypo ítaných hodnot. Zobrazuje vypo ítané hodnoty charakterizující konstrukci s v tranou vzduchovou vrstvou v etně mezních výpo tových rychlostí proudění vzduchu ve v trané vrstvě.

### Tabulka VZV

Tabulka vypo ítaných hodnot zobrazuje údaje pot ebné pro ohodnocení konstrukce s v tranou vrstvou. Tabulka VZV<br>Tabulka vypo itaných hodnot zobrazuje údaje pot ebné pro ohodnot<br>vrstvou.<br>Modnoty W<sub>mini</sub> a W<sub>max</sub><br>mezrich ryckásti proud ní vzduchu ve v trané vrstv. bylu vypo ítány pro rychlos<br>explicit ryckásti proud ní vzdu

# Hodnoty **wmin** a **wmax**

mezních rychlostí proud ní vzduchu ve v trané vrstvě bylu vypočítány pro rychlost v tru určenou v kartě VZV.

### **Teploty**

Informace o celém pracovním okně jsou uvedené v kapitole

Pracovní okno.

Kromě ezu konstrukce ukazuje diagram průběh teploty ve směru tepelného toku. V tabulce jsou po ad uvedené tyto teploty: vnit ní, vnější, rosného bodu, vnit ního povrchu, přechodů a vníjšího povrchu.

Je-li sou ástí posuzované konstrukce v traná vzduchová vrstva, jsou ve výstupním poli zobrazeny jen vrstvy dolního plášt, tj. vrstvy od vnit ního líce ke vzduchové vrstv. Vypo tené hodnoty platí jen pro za átek v trané vzduchové vrstvy, tj. pro místo, ve kterém je teplota TOB - Tepelná ochrana budov<br>Informace o celém pracovním okni jsou uvedené v kapitole<br>Pracomí okos.<br>Krom - azu konstrukce ukazuje diagram pr. b. hisploty ve sm. ru to<br>po od uvedené tyto teploty: vnit ní, vn. jsf, rosného bo

**t**<sub>**x**</sub> rovna venkovní teplot **t**<sub>e</sub>.

### **Kondenzace**

Karta Kondenzace zobrazuje výsledky výpo tu kondenzace podle SN 73 0540 - roční výpočet a výsledky výpo tu podle SN ISO 13788 - výpo et po m sících.

#### **Karta Ro**ní

V záhlaví jsou uvedeny výpo tové podmínky a vyhodnocení výsledku výpo tu.

karta též zobrazuje grafické vyjád ení výpo tu.

Tla ítkem **Tabulka** m žeme otev ít okno Tabulka tlak p<sub>d</sub> a p´´<sub>d</sub>.

Je-li sou ástí posuzované konstrukce v traná vzduchová vrstva, jsou ve výstupním poli zobrazeny jen vrstvy dolního plášte, tj. vrstvy od vnit ního líce ke vzduchové vrstve. Graf platí jen pro za átek v trané vzduchové vrstvy, tj. pro místo, ve kterém je teplota  $\mathbf{t}_{\mathbf{x}}$  rovna venkovní teplot TOB - Tepelná ochrana budov<br>Karta Kondenzace zobrazuje výsledky výpo tu kondenzace podle<br>Výsledky výpo tu podle SN ISO 13788 - výpo et po m sících.<br>Karta Ro ní<br>V záhlavi jsou uvedeny výpo tové podmínky a vyhodnocení výsled

#### **Karta Měsíční**

pro výpo et je pot eba zadat nadmo skou výšku a v poli Vlhkostní t ída prostor vybrat p íslušnou t ídu objektu, pro kterou má být konstrukce hodnocen.

V tabulce jsou zobrazeny průměrné měsí ní teploty (SN 73 0540-3) pro které je výpočet provád n.

Tla ítkem Výpo et lze zobrazit vypo ítané hodnoty pro jednotlivé m síce.

#### PDT Pokles dotykové teploty

Informace o celém pracovním okně jsou uvedené v kapitole

Pracovní okno.

Definice poklesu dotykové teploty viz kapitola

Definice.

Vybranému druhu budovy

a místnosti p i adí program podle tab. 4. SN 73 0540 kategorii podlahy a zobrazí ji spolu s pípustným intervalem hodnot poklesu dotykové teploty ∆ **t 10,N** .

Na základ zadané skladby vypo ítá skute nou hodnotu ∆

 $\mathsf{t}_{\mathsf{10}}$  a vyhodnotí, zda podlaha vyhovuje i nevyhovuje. Podlaha vyhovuje tehdy, není-li vypo ítaný pokles dotykové teploty v<sup>i</sup>tší než pípustný.

Výpo et je provád n pro podlahové konstrukce, což je dáno výb rem ze seznamu Prost edí/Druh **konstrukce**  $TOB$  - Tepelná ochrana budov<br>
PDT Pokies dotykové teploty<br>
Informace o celém pracovním okn. jsou uvedené v kapitole<br>
Princomi okno.<br>
Definice poklesu dotykové teploty viz kapitola<br>
Definice pro návrh budov<br>
Mythanému druh

. S výjimkou podlahy na terénu musí navíc konstrukce podlahy obsahovat nosnou vrstvu stropu tj. vrstvu typu **NSV**.

Do výpo tu poklesu dotykové teploty jsou zahrnuty všechny vrstvy po ínaje vrstvou nášlapovou a kon e nosnou vrstvou stropu.

U podlah na terénu musí skladba obsahovat vrstvu hydroizolace tj. vrstvu typu **H**.

Do výpo tu poklesu dotykové teploty jsou zahrnuty všechny vrstvy až k hydroizolaci.

#### Definice veli in a teorie

#### Fázové posunutí ψ teplotního kmitu.

M ní-li se uvnit konstrukce teplota podle sinusovky, je sinusovka vyjad ující asovou závislost teploty na vnit ním líci asov posunutá proti sinusovce vyjad ující asovou závislost teploty na líci vníjším. asový rozdíl mezi odpovídajícími maximy obou sinusovek je tzv. fázové posunutí teplotního kmitu; zna í se ψ a udává se v hodinách.

#### Pokles dotykové teploty

. Předpokládejme, že je povrchová teplota nohy **t n = 33 °C** a povrchová teplota podlahy **tip = 17 °C**. Dotkne-li se v ase τ = 0 noha podlahy, klesne dotyková teplota témě okamžitě na hodnotu **t<sub>k0</sub>** a za **10** minut dále poklesne na **t<sub>k10</sub>. Rozdíl t<sub>k0</sub> − t<sub>k10</sub> se zna í ∆ t<sub>10</sub> a nazývá pokles dotykové teploty. ື** TOB - Tepelná ochrana budov<br> **Definice veli in a teorie**<br> **Fázové posunuti v teplotního kmitu.**<br>
M mi-li so wnit konstrukce teplot profilo sinusowky, je sinusowka výpod ujici aso<br>
misové pro návrh vytápění pro návrh vytáp

Maximální p ípustná hodnota poklesu dotykové teploty je uvedena v SN 73 0540 - 2 v tabulce 4.

#### Bezpe nostní p irážka ∆

 $t_{\sf w1}$  zohled uje zp sob vytáp ní; tato hodnota je programem po ítána a porovnávána s hodnotami uvedenými v tabulce 1 ČSN 73 0540-2. Výsledkem je určení, pro jaký způsob vytápíní konstrukce vyhovuje.

#### Sou initel tepelné vodivosti λ

**kat** vybraný z katalogu materiál ; výběr je prováděn z hodnot λ **k** a λ **p** na základě kritérií dle řl. 2.3 v řSN 73 0540-3. Hodnota veli iny λ **kat** pak vstupuje do výpo tu hodnoty λ (viz sloupec16), a z té se po ítá tepelný odpor vrstvy.

Tisk

## Okno **Tisk**

generuje prost edí Windows a jako takové je vybaveno vlastním systémem pomoci. Klikneme-li na tla ítku s otazníkem a pak na objektu, o nemž chceme obdržet radu, zobrazí se popisek s píslušnou informaci. Tisk<br>Dkno Tisk<br>Dkno Tisk<br>spenaria post sdí Windows a jako takové je vybaveno vlastním systémem pomo<br>prak na objektu, o nímž chodno občitvare pro návrh vytápění a v Okh<br>Vypočetní software pro návrh vytápění a hodnocení budo

#### Zvolíme-li v kartě

**Vlastnosti/Papír** jako zdroj papíru Ru ní zakládání a v okn<sup>Výb</sup>r dokument k tisku zaškrtneme zrcadlový tisk, můžeme tisknout po obou stranách papíru.

# Legenda

Definice n kterých veli in jsou uvedené v kapitole

Definice veli in.

íslované položky legendy se týkají nápis v hlavi kách sloupc, ostatní položky legendy definují zbývající zobrazované veli iny.

Zna ky veli in a zkratky v hlavi kách sloupc tisknutých dokument

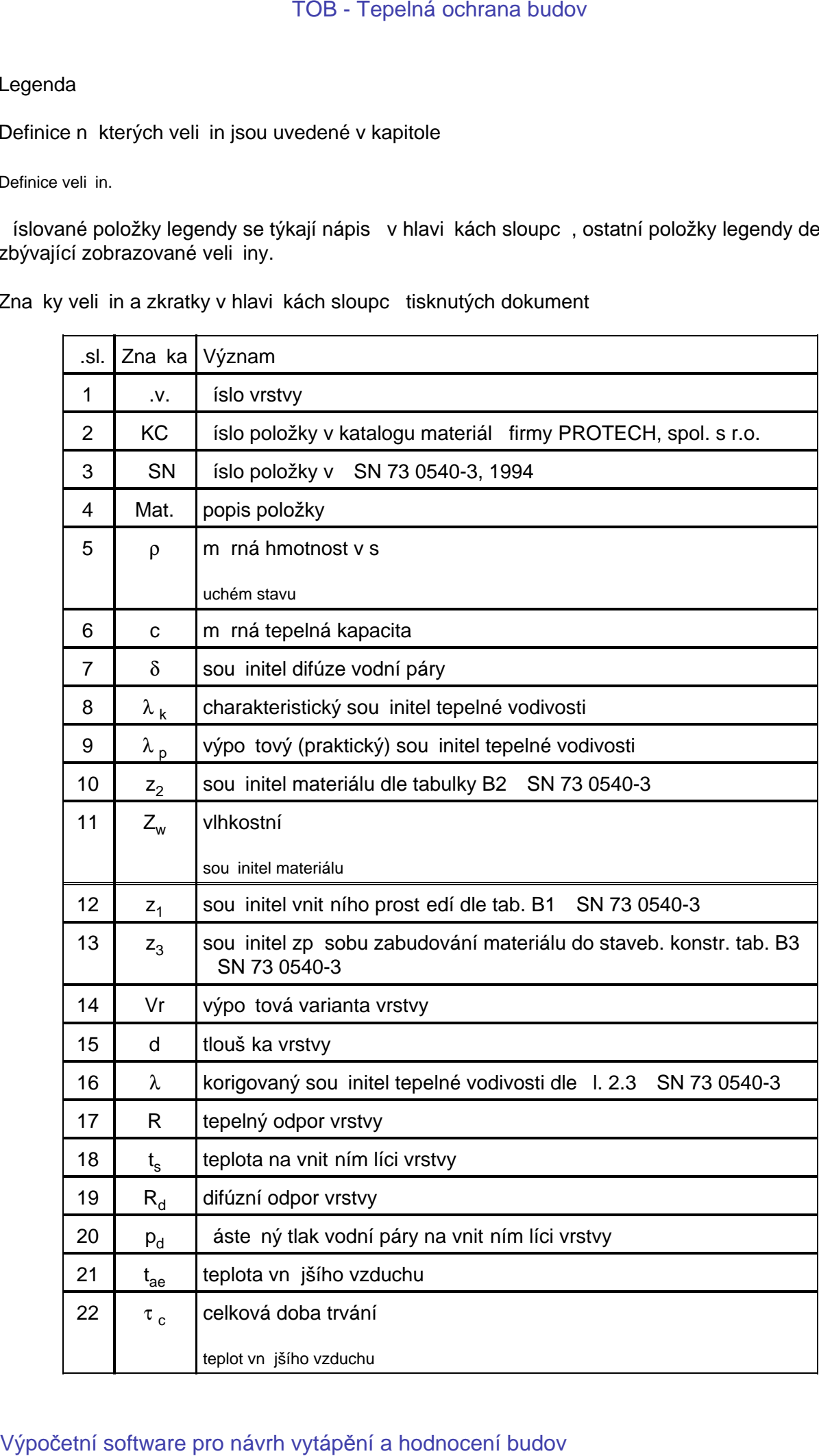

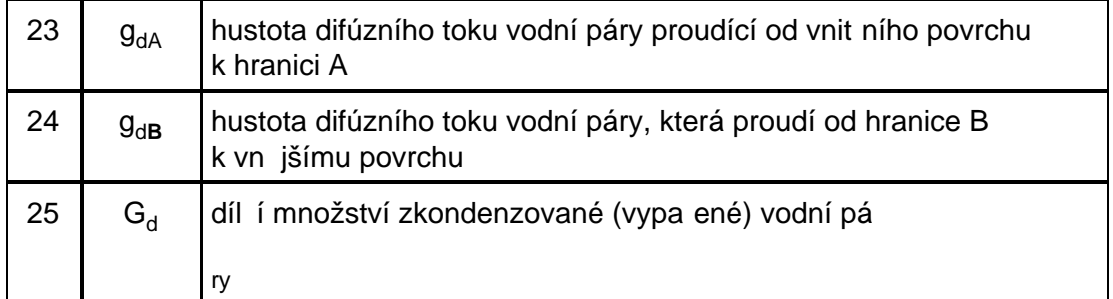

# Ostatní veli iny

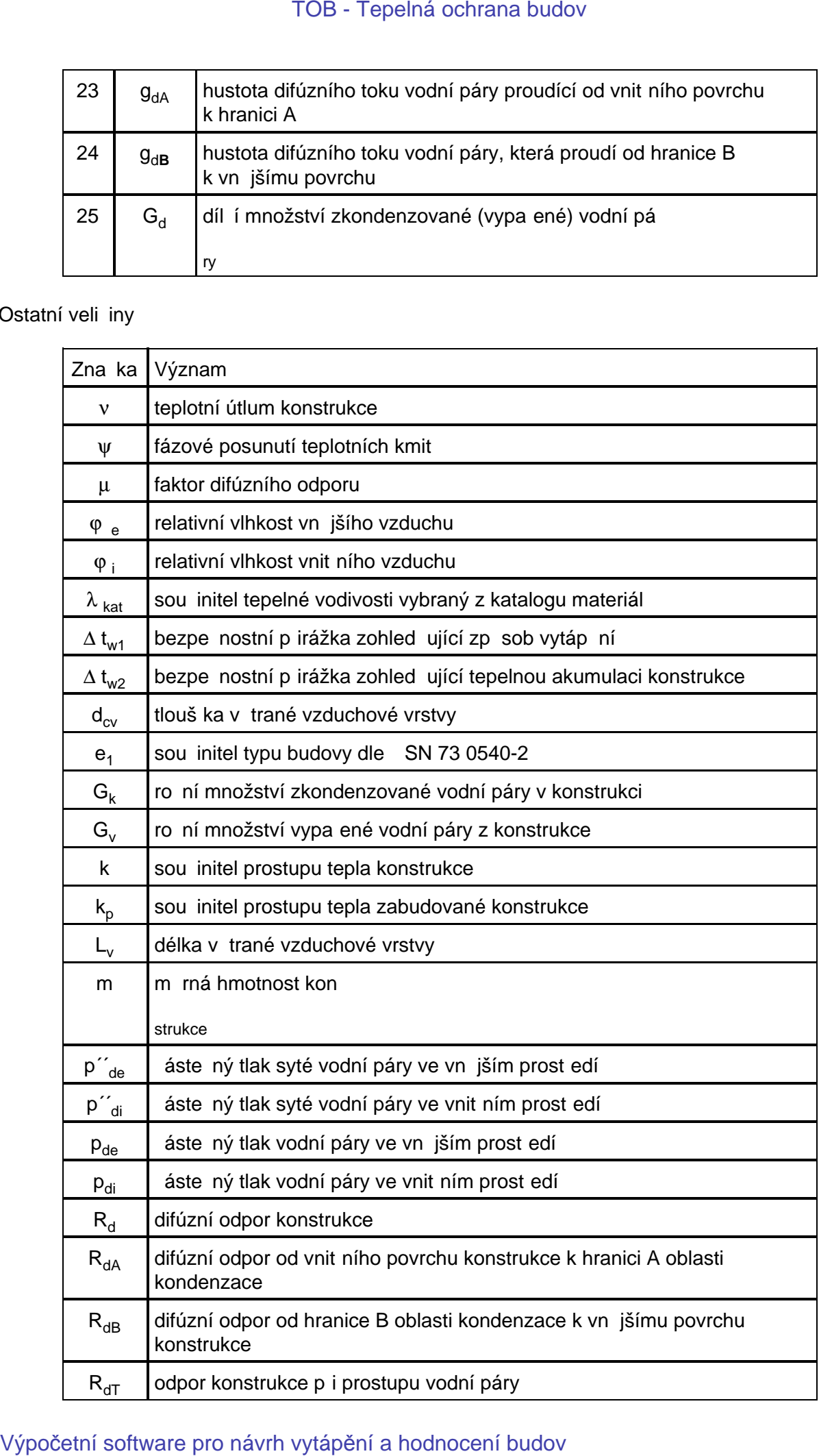

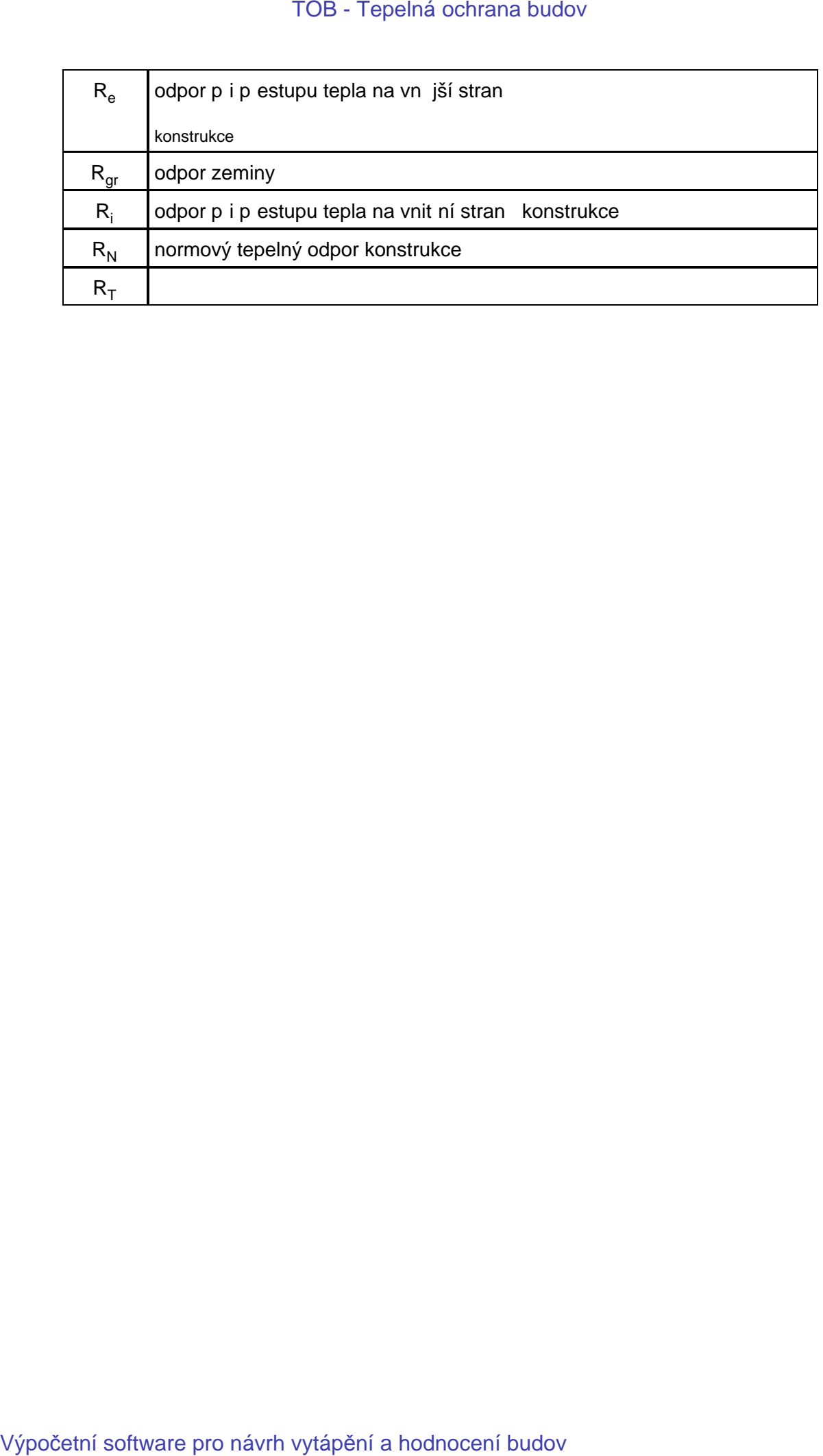